# **Storagemigratie zonder downtime**

*Slechts een uur niet in de lucht tijdens migratie*

*KPN beschikt over een aantal zeer grote databases. Een aantal van deze VLDB databases worden door Atos Origin beheerd. Voor één van deze databases moest de storage uitgebreid worden en tevens diende de storage oplossing vervangen te worden van leverancier A naar leverancier B. Uiteraard met de eis van functioneel beheer om de ruim 9 Tb aan data en nog eens 12 Tb aan archives en backup met zo min mogelijk downtime te migreren.* 

Vanuit regelgeving is KPN verplicht om alle call detail records (CDR) 183 dagen te bewaren. Een call detail record bevat gespreksspecificaties. Vanuit het perspectief van de dba geredeneerd levert dat direct een uitdaging op, omdat een dergelijke richtlijn leidt tot een zeer forse database. Op dit moment is de database 9 Tb en vanwege een aanstaande verlenging van de bewaartermijn naar 366 dagen gaat de database nog fors groeien. De database dient 7 x 24 uur beschikbaar te zijn voor online queries. Tevens worden er dagelijks met behulp van SQL\*Loader via frequente jobs heel veel nieuwe records in de database geladen. Hierbij dient de database nog steeds optimaal te presteren en ook de maintenance windows voor de back-up en andere zaken moeten zo klein mogelijk te zijn. Downtijd is bijna niet mogelijk, want als de database niet of minder beschikbaar is hopen de CDR's die geladen moeten worden zich pijlsnel op.

Om aan deze eisen te kunnen voldoen heeft Atos Origin gebruik gemaakt van een Oracle10g database (10.2.0.4.0) en diverse Oracle functionaliteiten ingezet: onder andere partitionering, tabel compressie, materialized views, block change tracking (om de doorlooptijd van de backup te versnellen) en ASM. Tevens zijn met behulp van PL/SQL diverse procedures geïmplementeerd die zorgen voor een zo efficiënt mogelijke afhandeling van de CDR's, waarbij de CDR's elke dag in dagpartities worden geladen via SQL\*Loader en ze na zestig dagen worden gestript. Uiteindelijk worden de CDR's na afloop van de bewaartermijn weer verwijderd uit de database.

# **ASM**

In verband met beheergemak en performance is ASM (automatic storage management) ingezet bij de database. ASM is door Oracle in versie 10g geïntroduceerd en borduurt voort op de al eerder door Oracle in gang gezette Oracle Managed Files. ASM is feitelijk een geïntegreerd file systeem en volume manager van Oracle en biedt diverse voordelen voor de DBA. Een groot voordeel in dit landschap is onder andere het large file support van ASM en tevens de mogelijkheid om online diverse beheershandelingen uit te voeren met de storage. Voor de DBA is het niet minder belangrijk dat hij verder zelf alles in eigen hand heeft. Het enige dat van de systeembeheer en storage afdeling gevraagd wordt is dat men SAN storage (een aantal LUN's) aanlevert voor de database. En vanaf dat punt neemt de DBA het over.

# **De storagemigratie**

*Stap 1: de uitgangssituatie*

In onderstaande figuur is de storagesituatie op het moment voorafgaand aan de migratie afgebeeld:

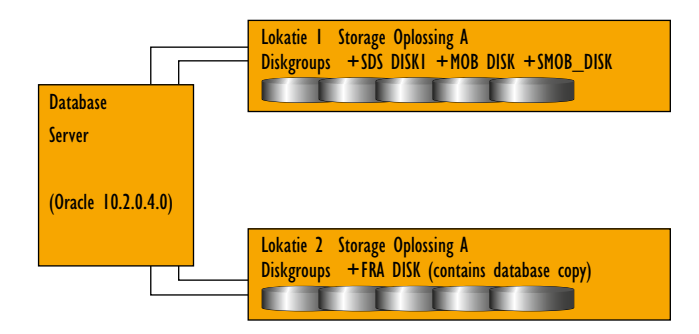

*Figuur 1: De uitgangssituatie.*

De database heeft een aantal diskgroepen met data op lokatie 1 en tevens een diskgroep waar een kopie van de database bevindt op lokatie 2. Deze kopie is tevens de Oracle RMAN backup van de database en wordt elke dag bijgewerkt met incremental backups van de database zelf. (Met een tijdsverschil van 2 dagen).

/

Via een aantal queries op de ASM instance wordt informatie getoond over de diskgroepen en 'disken'. (Hoewel ASM het ziet als een disk is het feitelijk een LUN op de SAN storage omgeving)

#### Query 1: overzicht ASM diskgroepen.

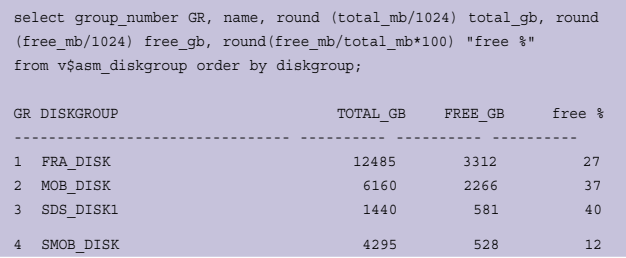

#### Query 2: overzicht ASM disken van diskgroep SDS\_DISK1.

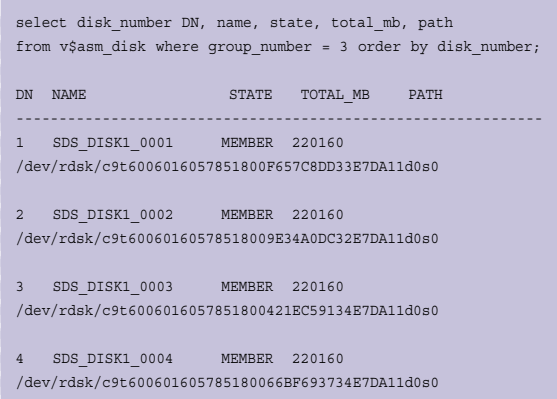

## *Stap 2: Toevoegen van nieuwe storage product*

In deze stap wordt het nieuwe storageproduct aangesloten op de databaseserver. Twee van de vier hba-kaarten worden daarvoor ingezet. Voor het herconfigureren van de hba-kaarten dient de databaseserver gestopt en gestart te worden. Dit is tevens de reden dat we van een bijna-zero downtime moeten spreken en niet van een zero downtime. Nadat de hba-kaarten zijn geherconfigureerd is de database server inclusief het hele applicatie landschap weer gestart en zijn de nieuwe storage LUNs beschikbaar voor de Oracle database.

De migratie van de storage kan nu beginnen. De migratie wordt stapsgewijs uitgevoerd, diskgroep voor diskgroep. In dit artikel wordt de diskgroep SDS\_DISK1 als uitgangspunt genomen. Maar de handelingen zijn verder voor alle diskgroepen identiek.

Nadat de nieuwe LUNs voor de diskgroep SDS\_DISK1 beschikbaar zijn is dit met onderstaande query geverifieerd:

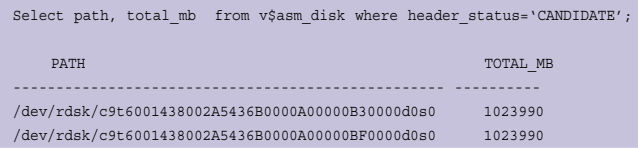

/dev/rdsk/c9t6001438002A5436B0000A00000AD0000d0s0 1023990

Uit de query blijkt dat er 3 LUNs van 1 Tb elk beschikbaar zijn voor de diskgroep SID\_DISK1. Via onderstaand statement worden de LUNs toegevoegd aan de diskgroep. Dit statement kan online worden uitgevoerd.

ALTER DISKGROUP SDS\_DISK1 ADD DISK '/dev/rdsk/c9t6001438002A5436 B0000A00000B30000d0s0' name SDS\_DISK1\_0005, '/dev/rdsk/c9t6001438002A5436B0000A00000AD0000d0s0' name SDS\_DISK1\_0006, '/dev/rdsk/c9t6001438002A5436B0000A00000BF0000d0s0' name SDS\_DISK1\_0007

Nadat het statement is uitgevoerd, wordt er voor ASM een rebalance operatie opgestart. Dit houdt in dat alle data van de diskgroep evenredig wordt verdeeld over alle aanwezige disken. De ASM rebalance operatie vindt ook gewoon online plaats. De impact van de rebalance operatie op de databaseperformance kan worden gestuurd met behulp van het statement 'alter diskgroup SDS\_DISK1 rebalance power n', waarbij n kan variëren van 0 tot 11. Hoe hoger n wordt gezet, hoe meer impact op de performance. (Op de achtergrond worden namelijk n rebalance processen gestart.) Het is tevens mogelijk om overdag (als er ook gebruikers werken in de database) een lagere waarde in te stellen dan 's avonds. Maar omdat deze database zowel overdag als 's nachts zwaar wordt belast is ervoor gekozen om de waarde continu op 6 te zetten. De waarde 6 zorgde voor een zo snel mogelijke doorlooptijd van de rebalance operatie met een acceptabele performance. De gebruikers hebben geen verminderde performance ervaren tijdens de rebalance operatie. Tijdens de rebalance operatie gaan de diverse batchjobs, het laden van de CDR's en de backup ook gewoon onverhinderd door. Wel is bijvoorbeeld tijdens de backup te zien dat de rebalance operatie langzamer gaat lopen. Met onderstaande query op de +ASM instance is de voortgang van de rebalance operatie te volgen:

select operation, sofar, est\_work, est\_rate, est\_minutes from v\$asm operation;

OPERA SOFAR EST\_WORK EST\_RATE EST\_MINUTES ----- ---------- ---------- ---------- ----------- REBAL 1746871 3292478 546 2830 Toelichting kolommen view V\$ASM\_OPERATION SOFAR aantal allocation units dat al verplaatst is EST WORK geschatte hoeveelheid werk. (in allocation units) EST\_RATE geschatte hoeveelheid allocation untis per minuut EST\_MINUTES geschatte hoeveelheid resterende tijd in minuten

(In Oracle10g zijn de allocation units gelijk aan 1 Mb. Vanaf Oracle11g kunnen voor de allocation units ook grotere waardes worden gekozen.)

Naast deze view wordt de rebalance operatie ook weggeschreven naar de alertfile van de +ASM instance. Hierin wordt bijvoorbeeld de start en het einde van de operatie gemeld en tevens het opstarten van de ARBn rebalance achtergrond processen.

Uiteindelijk zijn alle diskgroepen op deze manier uitgebreid met de nieuwe LUNs. In onderstaande tabel staan de doorlooptijden vermeld. De nieuwe LUNs zijn groter gesized omdat er rekening is gehouden met verwachte groei van de database. In onderstaande tabel staan de doorlooptijden vermeld: De doorlooptijden kunnen redelijk verschillen, omdat de snelheid van de rebalance operatie rechtstreeks samenhangt met de

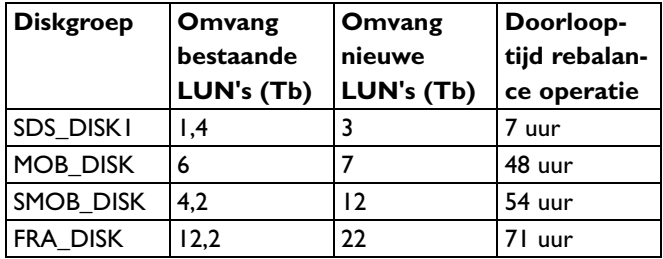

drukte op het systeem. Zo was duidelijk merkbaar dat de snelheid gedurende het weekeinde toenam en gedurende de werkweek weer afnam. Met name tijdens zware gebruikersactiviteiten.

#### *Stap 3: Verwijderen van de oude storage*

Nadat op bovenstaande wijze de nieuwe LUNs zijn toegevoegd aan de diskgroepen kunnen de oude LUNs verwijderd worden. Ook het verwijderen van de oude LUNs is weer een online operatie. Nadat het statement voor het verwijderen van de oude LUNs is gegeven, vindt weer een ASM rebalance operatie plaats analoog aan hetgeen in de voorgaande stap is beschreven.

### Statement voor het droppen van de oude LUNs:

SQL> alter diskgroup sds\_disk1 drop disk SDS\_DISK1\_0001, SDS\_DISK1\_0002, SDS\_DISK1\_0003, SDS\_DISK1\_0004

#### In onderstaande figuur is stap 3 toegelicht:

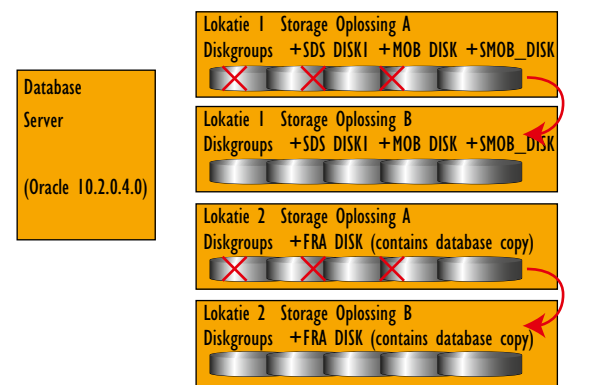

*Figuur 2: Droppen van oude LUNs.*

Nadat zo de oude LUNs zijn gedropt, worden tot slot de 2 hbakaarten die op de oude storage zijn aangesloten overgezet naar de nieuwe storage. Hiervoor moet op de databaseserver weer een

# **Backup van de CDR database**

Het uitgangspunt is om de backup window zo klein mogelijk te houden. Bij de CDR database is daarom als backup strategie gekozen om eenmalig m.b.v. rman een level 0 copy van de database te maken. Aansluitend wordt dagelijks een incremental level 1 backup gemaakt. Hierbij is block change tracking aangezet. Bij block change tracking worden alle wijzigingen op de data bijgehouden in een apart bestand. Bij het maken van de incremental level 1 backup hoeft rman dan niet langer de complete datafiles te scannen op wijzigingen, maar volstaat het raadplegen van de block change tracking file. Dit levert een aanzienlijke versnelling op van de incremental backup. Als laatste stap van de backup strategie wordt de copy van de database bijgewerkt met de wijzigingen. Hierbij loopt de copy 2 dagen achter op de database zelf. Deze strategie heeft geleid tot een backup window van gemiddeld 2 uur voor de CDR database van 9 Tb. Tevens heeft deze strategie als voordeel dat feitelijk dagelijks tevens een recovery wordt uitgevoerd, namelijk op de copy. En hiermee wordt dus dagelijks de beschikbaarheid en recoverability van de backup aangetoond. Onderstaand het script dat de incremental level 1 backup maakt en de copy bijwerkt op basis van die backup:

## run {

```
recover copy of database with tag 'PROD_FULL_COPY' until time
'SYSDATE - 2';
backup as compressed backupset incremental level 1 for recover of
copy with tag 'PROD_FULL_COPY' database plus archivelog delete
input;
delete noprompt obsolete;
delete noprompt expired archivelog all;
delete noprompt expired backup;
delete noprompt expired copy;
```
restart uitgevoerd worden. In totaal kost dit opnieuw dertig minuten, inclusief stoppen en starten van database en applicatie omgeving.

#### **Conclusie**

Dankzij +ASM is het mogelijk geweest om in totaal meer dan 20 Tb aan data met een minimum aan downtime te migreren van storage product A naar storage product B. De downtijd besloeg twee keer een half uur voor het herconfigureren van de hbakaarten van de databaseserver. Zonder het gebruik van +ASM was dit niet mogelijk geweest en zou de migratie tot een veel langere downtijd hebben geleid. Door het gebruik van +ASM is de DBA in staat om de migratie bijna geheel zelfstandig uit te voeren en de diverse views bieden de mogelijkheid om de voortgang van de operatie nauwgezet te volgen.

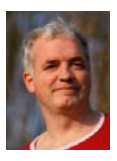

**Rob Lasonder**  is Oracle DBA Origin. Origin.

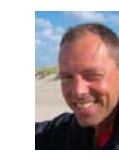

**Cor de Waaij** is **CRACCION** bij KPN.